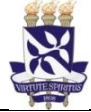

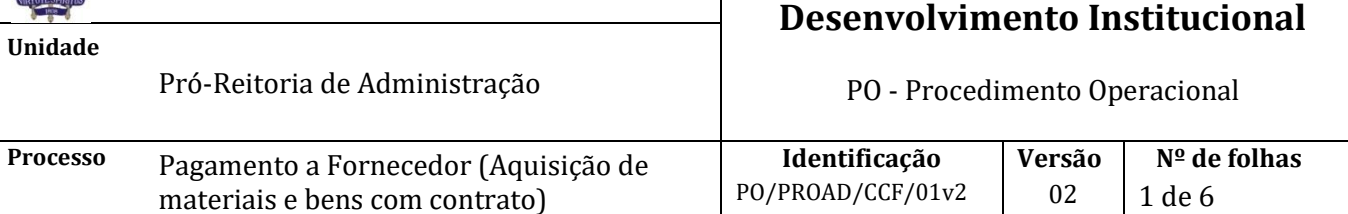

### **Glossário de Siglas e Termos**

**CCF**– Coordenação de Contabilidade e Finanças **NAOF** – Núcleo de Análise Orçamentária e Financeira **NUFIN** – Núcleo Financeiro **OP** – Ordem de Pagamento **PROAD** – Pró-Reitoria de Administração **SIPAC** – Sistema Integrado de Patrimônio, Administração e Contratos **SIAFI** – Sistema Integrado de Administração Financeira

## **I. OBJETIVO**

Orientar os procedimentos para realização de pagamento a fornecedores nas aquisições de materiais e bens com contrato.

## **DOCUMENTOS DE REFERÊNCIA**

**Lei 8.666/93 –** Lei de licitações e contratos

**Instrução Normativa/SRF 1234/2012 –** Retenção de tributos nos pagamentos efetuados pela administração pública

**Instrução Normativa/SRF 1540/2015 –** Altera a IN SRF 1234/2012

**Instrução Normativa/SRF 1244/2012 –** Altera a IN/SRF 1234/2012

**Decreto 93.872/86** – Dispõe sobre recursos de caixa do Tesouro Nacional

**Portaria Nº 47, de 14 de fevereiro de 2020 -** Dispõe sobre o Código de Classificação e Tabela de Temporalidade e Destinação de Documentos relativos às atividades-meio do Poder Executivo Federal

**Manual do SIAFI** – Disponível em<https://conteudo.tesouro.gov.br/manualsiafi>

### **Procedimentos Operacionais de Compras da UFBA** -

Disponíveis em: <http://www.supad.ufba.br/manual-procedimentos>

## **II. RESPONSABILIDADES**

- ➢ **Unidade/Órgão**  Cadastrar processo de pagamento; efetuar registro no modulo de protocolo
- ➢ **CCF** Analisar processo de pagamento, efetuar lançamentos contábeis pertinentes; emitir ordem de pagamento.
- ➢ **Pró-Reitor da PROAD –** Autorizar pagamento

#### **III. PROCEDIMENTOS**

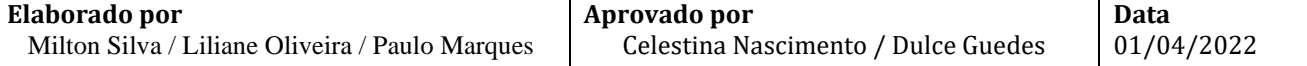

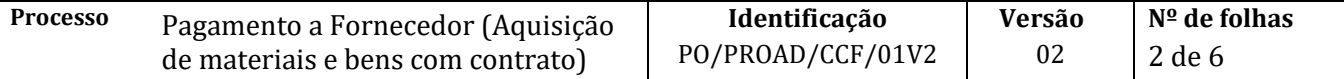

IMPORTANTE: O processo de pagamento é uma continuidade dos procedimentos relacionados à aquisição de materiais e bens com contrato.

1. A unidade/órgão abre processo de pagamento no módulo de protocolo do SIPAC.

Como interessado do processo deverá ser indicado o credor/fornecedor. É importante preencher os campos referentes ao e-mail e identificador - CNPJ/CPF.

Assunto do processo: 031.12 – DESPESA COM MATERIAL DE CONSUMO – Quando despesas decorrentes da compra e importação de material de consumo.

Assunto do processo: 031.11 – DESPESA COM MATERIAL PERMANENTE – Quando despesas decorrentes da compra e importação de material permanente.

Assunto detalhado: *Aquisição de materiais e bens com contrato (adicionar resumo de informações do processo, tais como: nota fiscal, nota de empenho, valor da despesa, entre outros)*

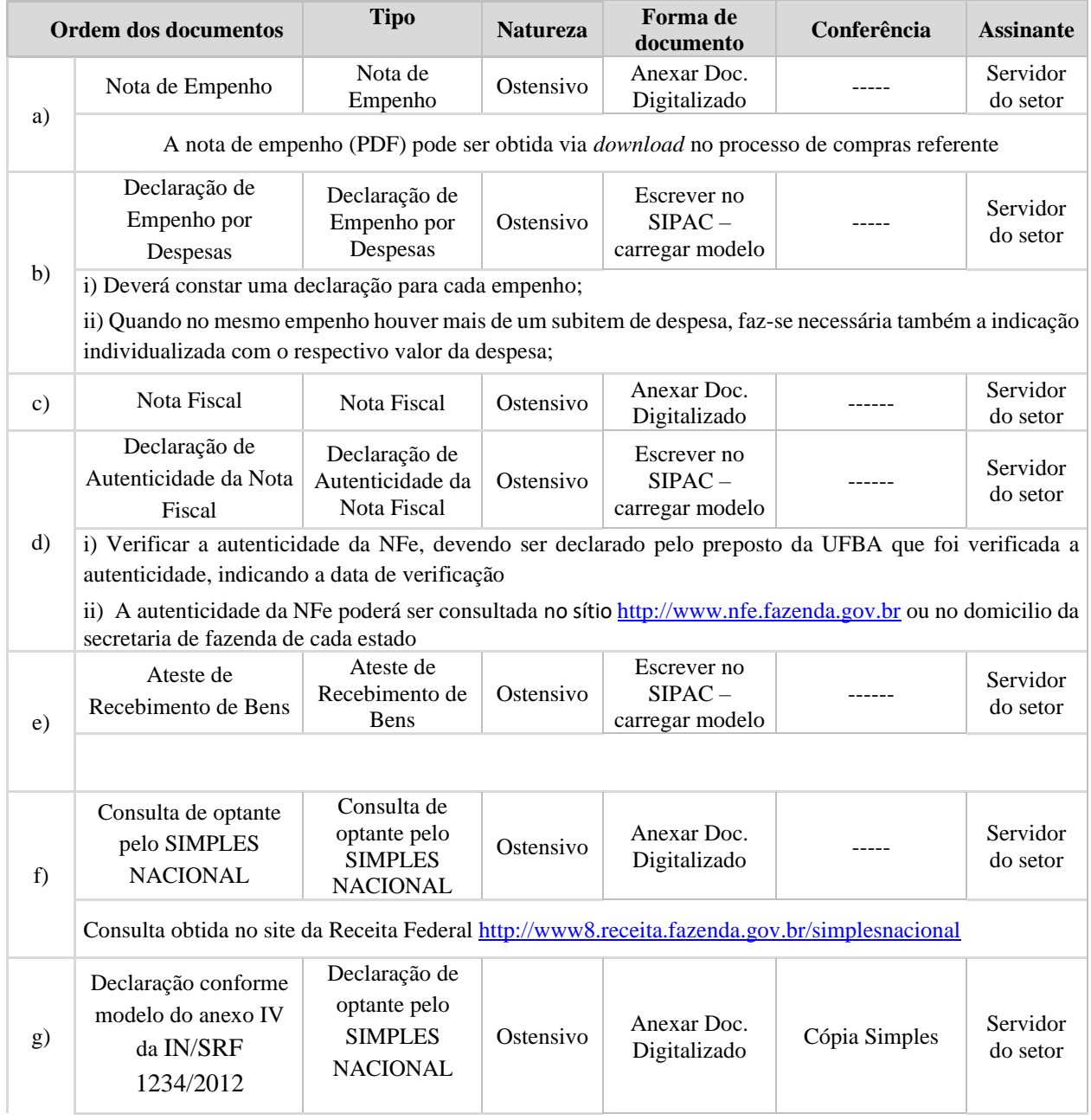

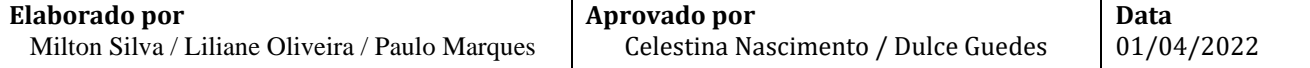

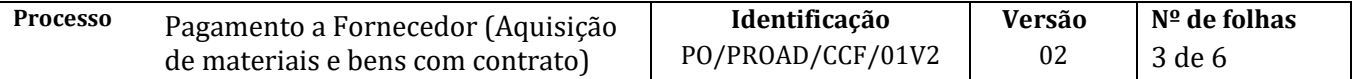

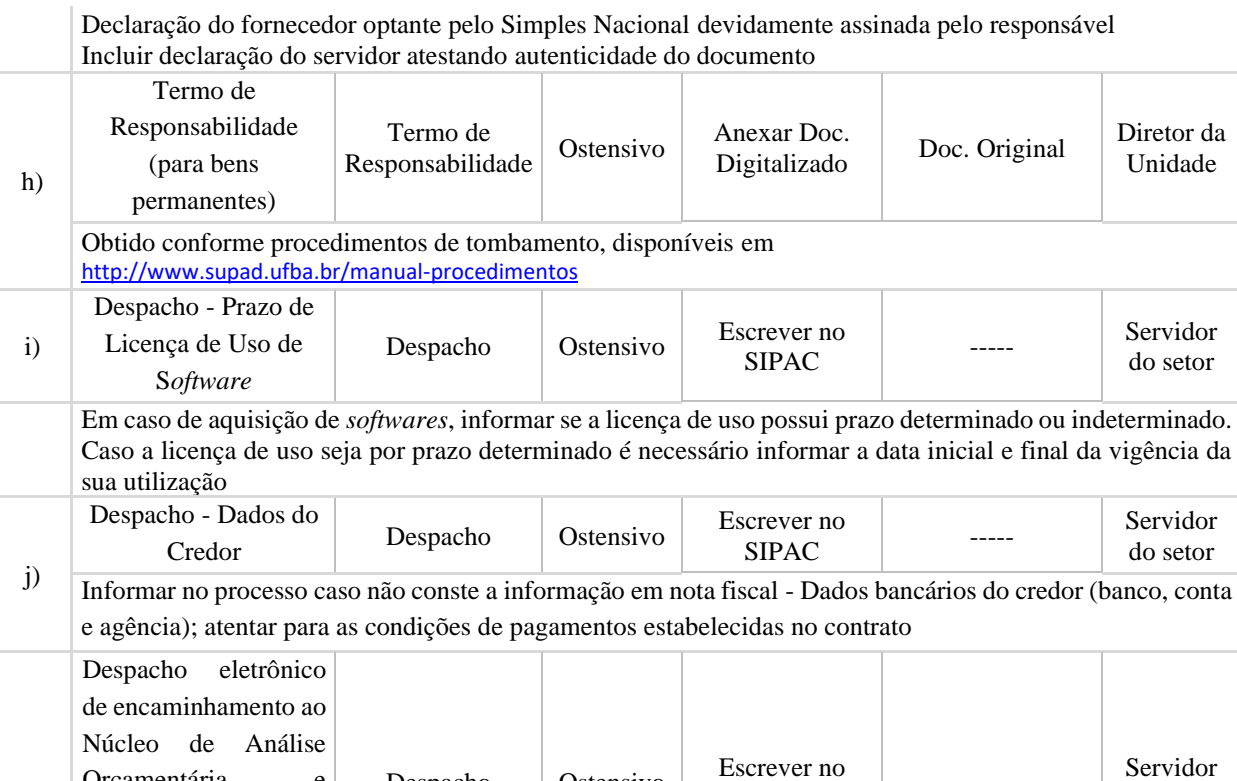

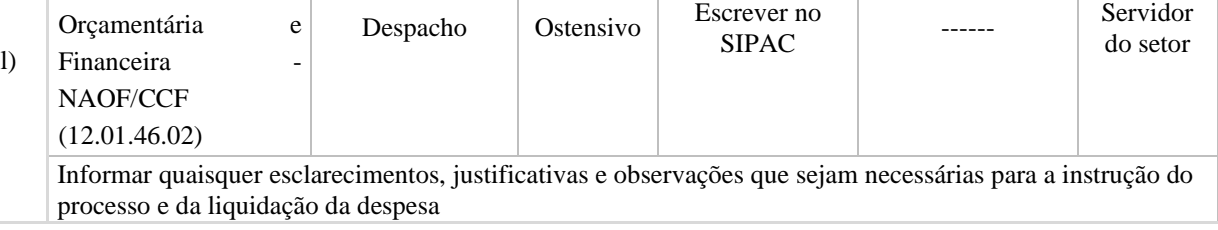

1.1. A unidade/órgão informa ao fornecedor/credor o portal de consulta pública do SIPAC e número do processo para acompanhamento

Site SIPAC: [https://sipac.ufba.br/](https://sipac.ufba.br/public/jsp/portal.jsf)

2. O Núcleo de Análise Orçamentária e Financeira - NAOF/CCF (12.01.46.02) recebe processo, envia para a Mesa Virtual/SIPAC e procede à analise

Processo correto? **NÃO**→Devolve para unidade/órgão de origem, via despacho eletrônico, com indicação das inconsistências para correção **SIM**→ Insere resumo dos lançamentos contábeis (planilha) em formato PDF e anexa *template* "Registro da Liquidação" preenchido

- 3. O NAOF/CCF registra apropriação (Liquidação) da despesa no SIAFI, cadastra documento SIPAC do tipo Despacho com número dos documentos hábeis e contábeis e encaminha processo ao ordenador de despesa (Pró-Reitor da PROAD) (12.01.81)
- 4. O Ordenador de Despesas, quando necessário, solicita informação ao Núcleo Financeiro NUFIN/CCF (12.01.46.07) a respeito da disponibilidade financeira.
- 5. Ordenador de despesa (Pró-Reitor da PROAD) recebe processo de pagamento e informação sobre disponibilidade financeira

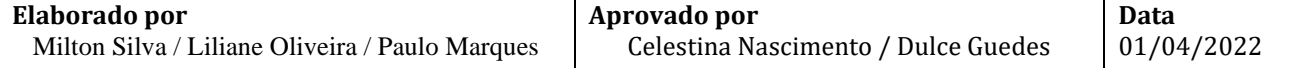

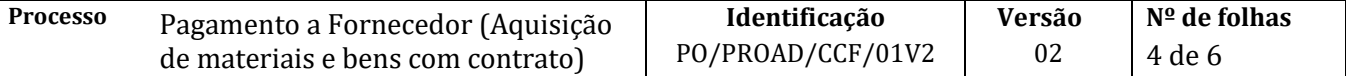

Disponibilidade financeira?

**NÃO**→Aguarda disponibilidade

**SIM**→Registra despacho eletrônico de deferimento e encaminha processo ao Núcleo Financeiro

- 6. O NUFIN/CCF (12.01.46.07) recebe e organiza processo na Mesa Virtual/SIPAC
- 7. O NUFIN/CCF emite Ordem de Pagamento (OP) no SIAFI
	- 7.1. Gestor financeiro assina eletronicamente a Ordem de Pagamento no SIAFI
- 8. O Ordenador de Despesa (Pró-Reitor de Administração) assina eletronicamente Ordem de Pagamento no SIAFI

Após assinatura da OP pelo gestor financeiro e ordenador de despesa, o SIAFI gera uma Ordem Bancária (OB), finalizando o pagamento

- 9. O NUFIN/CCF cadastra documento do tipo despacho com informação da ordem bancária no SIPAC
- 10. O NUFIN/CCF, após o pagamento, arquiva processo no SIPAC

Caso haja o cancelamento do pagamento, o Núcleo Financeiro cadastra documento informando as inconsistências que ocasionaram o cancelamento e devolve o processo à unidade/órgão para regularização. Após a regularização da pendência, refaz o pagamento

10.1. O NUFIN/CCF arquiva o processo após confirmação do pagamento e/ou regularizações necessárias.

Fim do Processo

## **IV. FÓRMULÁRIOS E MODELOS CORRELATOS**

[Manual de Procedimentos Operacionais -](https://www.ufba.br/manual-procedimentos) UFBA (*link*) [Manual do SIAFI](http://manualsiafi.tesouro.fazenda.gov.br/) <https://conteudo.tesouro.gov.br/manualsiafi> (*link*)

## **V. CONTROLE DE REGISTROS**

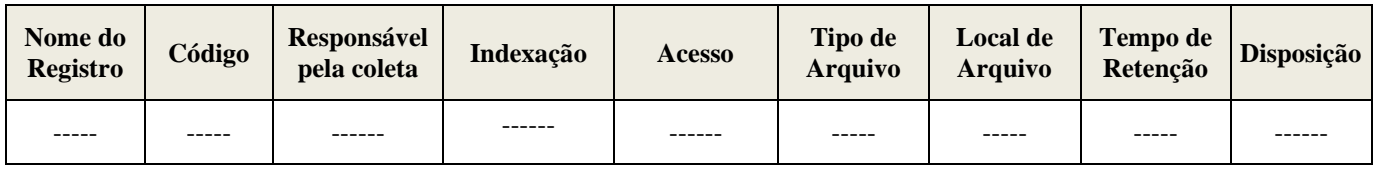

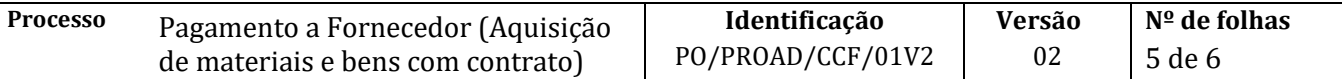

# **VI. FLUXOGRAMA**

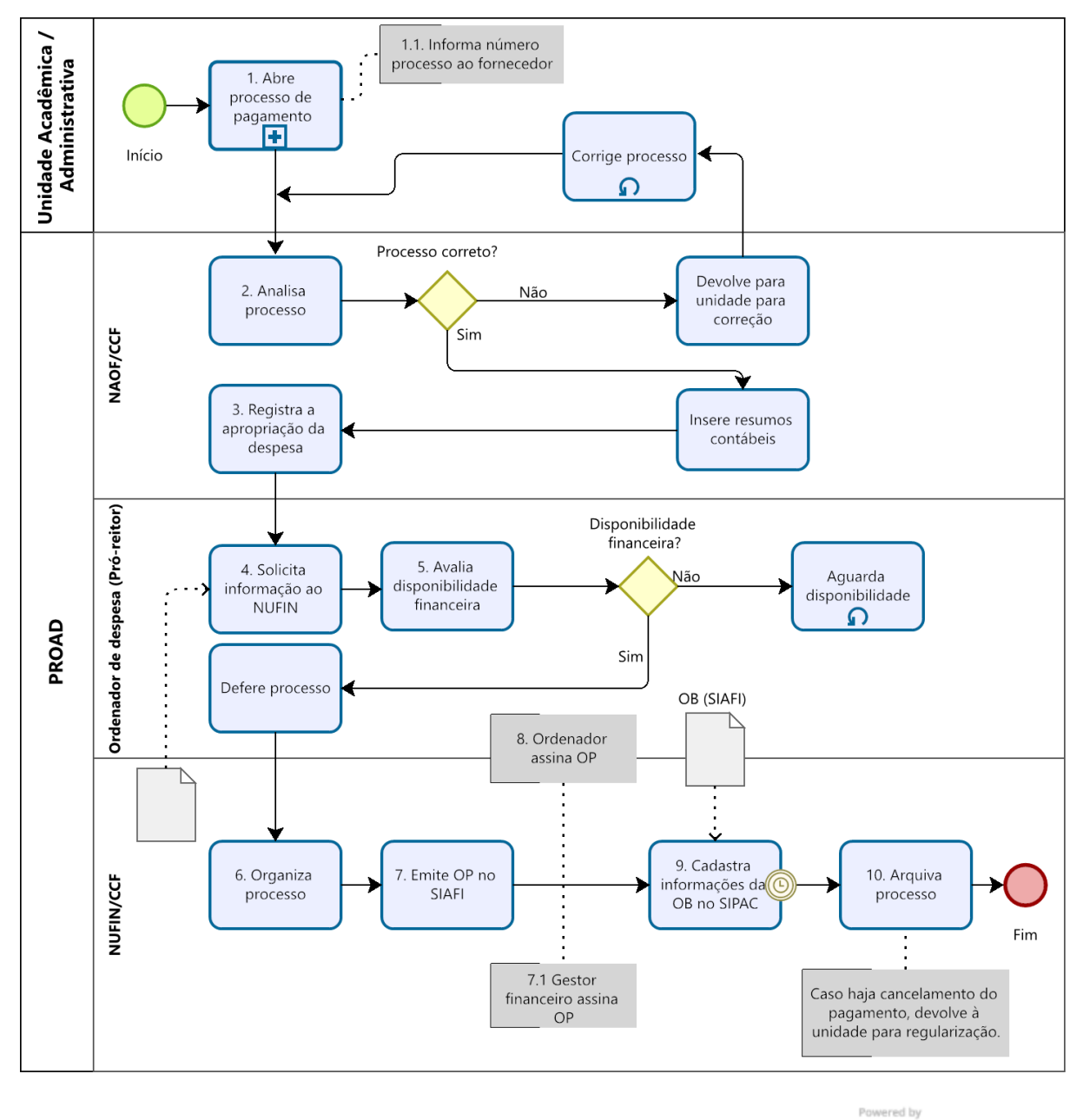

) **Modeler** ₫

# **VII. CONTROLE DE REVISÃO**

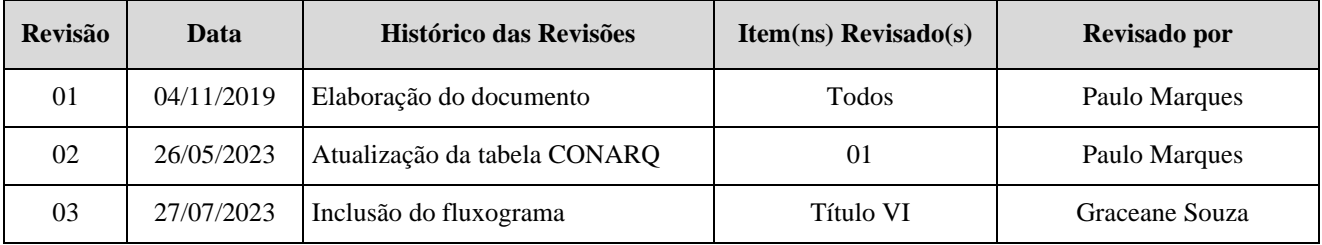

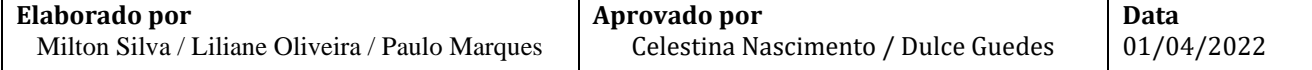

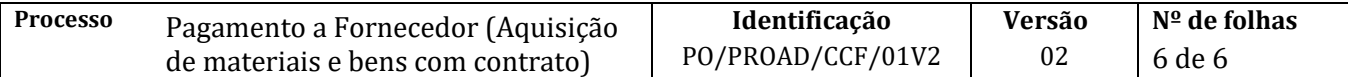

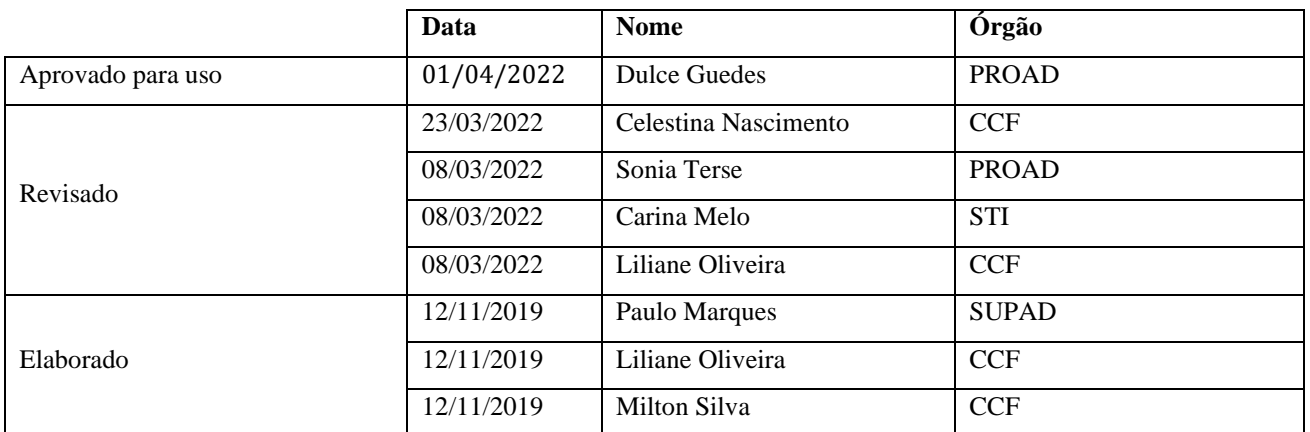

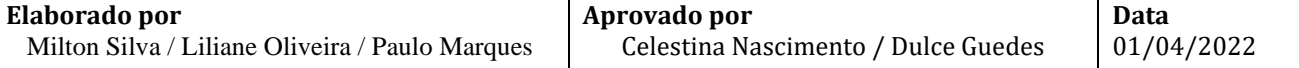